# IBM Tivoli Netcool/OMNIbus 向け Dell OpenManage Connection バージョン 2.0 ユーザーズガイド

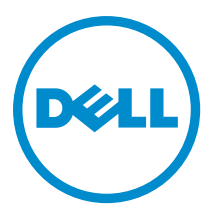

# <span id="page-1-0"></span>メモ、注意、警告 ■ メモ: コンピュータを使いやすくするための重要な情報を説明しています。 注意: ハードウェアの損傷やデータの損失の可能性を示し、その問題を回避するための方法を説明してい ます。 警告: 物的損害、けが、または死亡の原因となる可能性があることを示しています。

#### **©** 2012 Dell Inc.

本書に使用されている商標: Dell™、Dell のロゴ、Dell Boomi™、Dell Precision™、OptiPlex™、Latitude™、PowerEdge™、PowerVault™、 PowerConnect™、OpenManage™、EqualLogic™、Compellent™、KACE™、FlexAddress™、Force10™ および Vostro™ は Dell Inc. の商標で す。Intel®、Pentium®、Xeon®、Core® および Celeron® は米国およびその他の国における Intel Corporation の登録商標です。 AMD® は Advanced Micro Devices, Inc. の登録商標、AMD Opteron™、AMD Phenom™ および AMD Sempron™ は同社の商標です。 Microsoft®、Windows®、Windows Server®、Internet Explorer®、MS-DOS®、Windows Vista® および Active Directory® は米国お よび/またはその他の国における Microsoft Corporation の商標または登録商標です。Red Hat® および Red Hat® Enterprise Linux ®は米国および / またはその他の国における Red Hat, Inc. の登録商標です。Novell® および SUSE® は米国およ びその他の国における Novell, Inc. の登録商標です。Oracle® は Oracle Corporation またはその関連会社、もしくはその両者の 登録商標です。Citrix®、Xen®、XenServer® および XenMotion® は米国および / またはその他の国における Citrix Systems, Inc. の登録商標または商標です。VMware®、Virtual SMP®、vMotion®、vCenter® および vSphere® は米国またはその他の国におけ る VMware, Inc. の登録商標または商標です。IBM® は International Business Machines Corporation の登録商標です。

2012 - 11

Rev. A00

# 目次

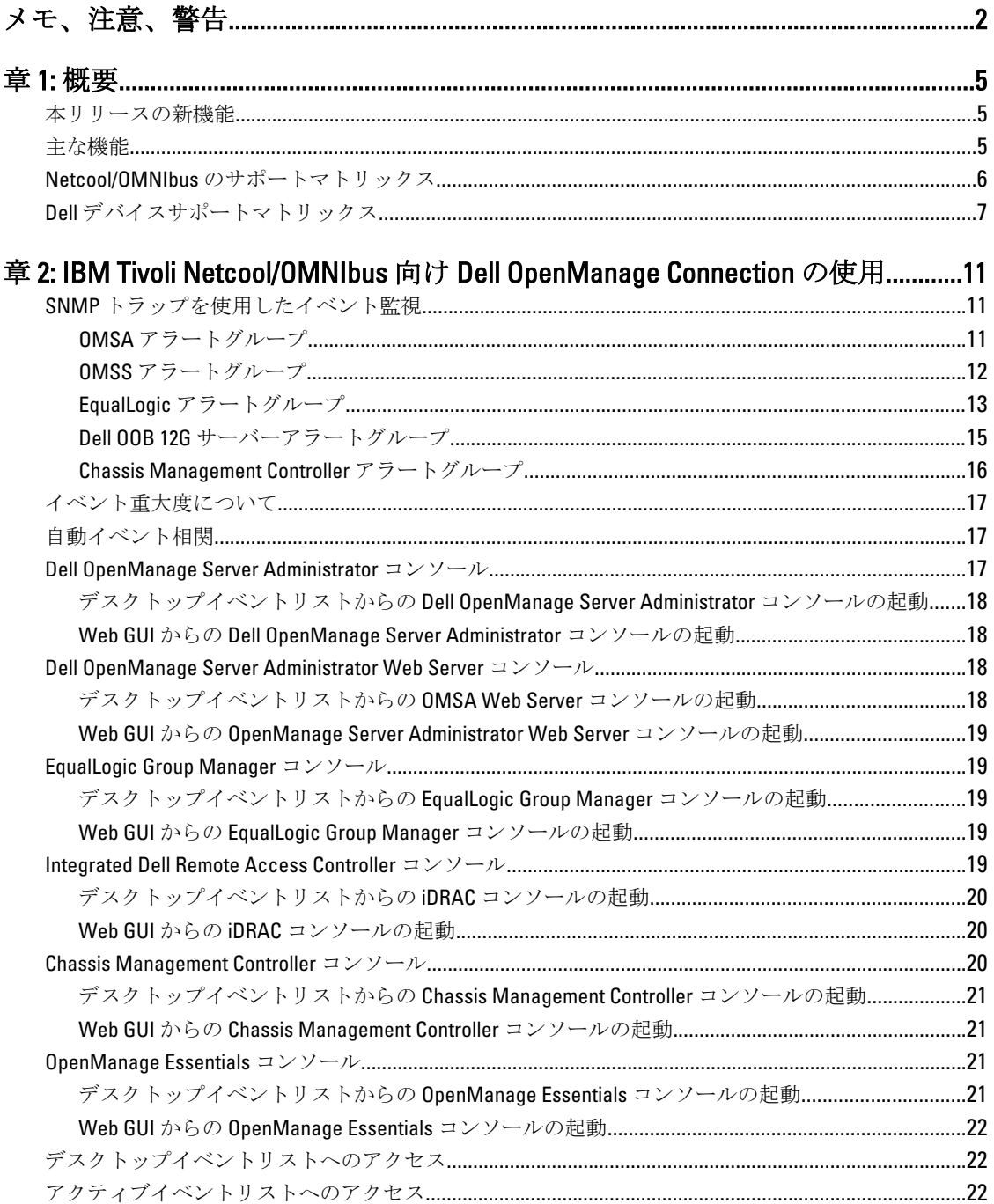

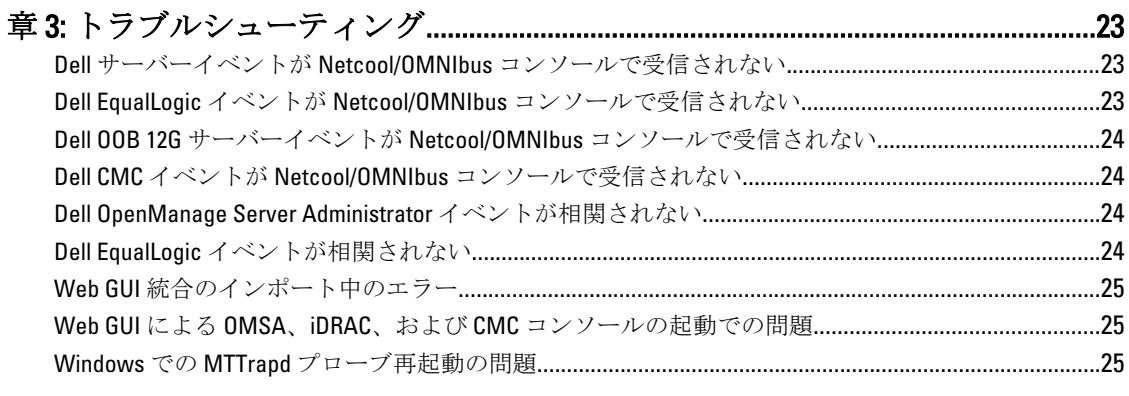

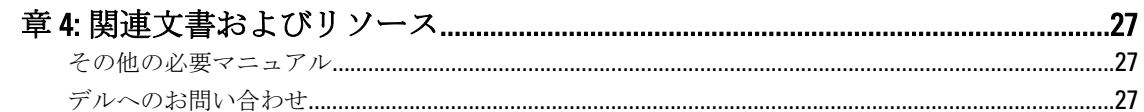

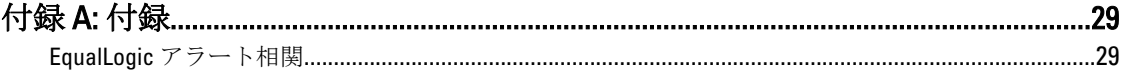

<span id="page-4-0"></span>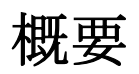

IBM Tivoli Netcool/OMNIbus 向け Dell OpenManage Connection は、以下に対するイベント監視機能を提供しま す。

- Dell PowerEdge および PowerVault システムの第9世代(9G)から第 12世代(12G)。すべての既存の 世代のシステムは、Dell OpenManage Server Administrator (OMSA)を使用したエージェントベースの 帯域内モードをサポートします。12G システムは、Integrated Dell Remote Access Controller 7(iDRAC7) を使用したエージェントフリーの帯域外モードもサポートします。
- Dell EqualLogic システム
- Dell Chassis Management Controller (CMC)

メモ:本ガイドは、IBM Tivoli Netcool/OMNIbus 7.3.1 に精通しているシステム管理者を対象としています。 Dell OpenManage Connection は、Netcool/OMNIbus コンソールでアラートを受信することにより、Dell デ バイスを監視します。

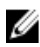

メモ: Dell 帯域外(00B)12G サーバーと Integrated Dell Remote Access Controller 7(iDRAC7)は、本書では 同じ意味で使用されています。

# 本リリースの新機能

- iDRAC7 アラートグループ用のトラップを追加しました。詳細に関しては、「OOB 12G [サーバーアラー](#page-14-0) [トグループ](#page-14-0)」を参照してください。
- Dell Chassis Management Controller (CMC) アラートグループ用のトラップサポートを追加しました。 詳細に関しては、「[Chassis Management Controller](#page-15-0) アラートグループ」を参照してください。
- Dell OpenManage Storage Systems (OMSS) アラートグループ用の新しいトラップを追加しました。詳 細に関しては、「OMSS [アラートグループ」](#page-11-0)を参照してください。
- Dell EqualLogic アラートグループ用の SCSI トラップおよび iSCSI トラップを追加しました。詳細に関 しては、「EqualLogic [アラートグループ](#page-12-0)」を参照してください。
- iDRAC コンソール起動のサポートを追加しました。
- Dell OpenManage Essentials コンソール起動のサポートを追加しました。
- CMC コンソール起動のサポートを追加しました。

### 主な機能

以下の表に、Dell OpenManage Connection の主な機能を示します。

1

#### <span id="page-5-0"></span>表 1. 機能と機能性

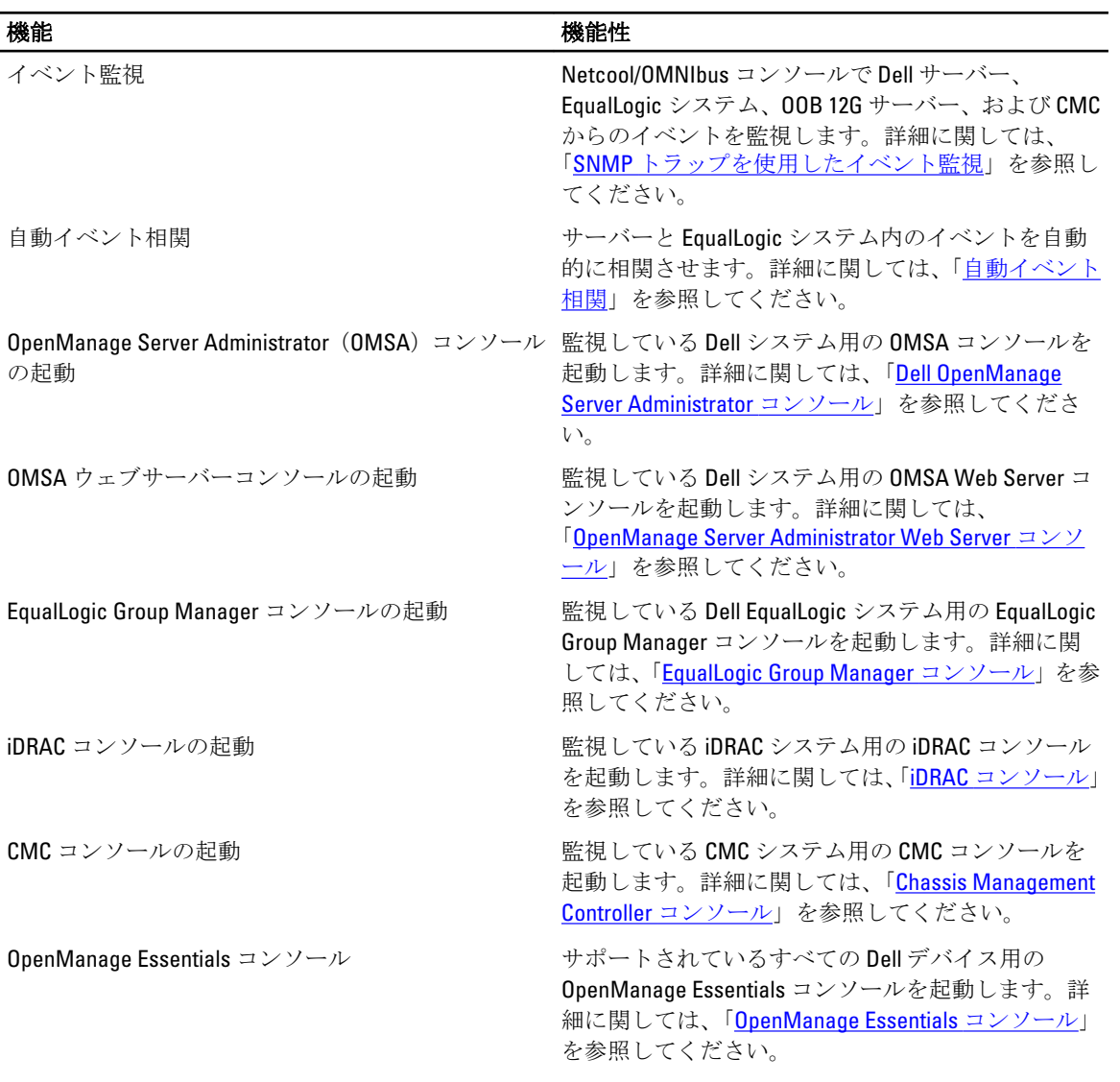

# Netcool/OMNIbus のサポートマトリックス

以下の表に、Netcool/OMNIbus コンポーネントをサポートするオペレーティングシステムを示します。 表 2. Netcool/OMNIbus コンポーネントのための対応オペレーティングシステム

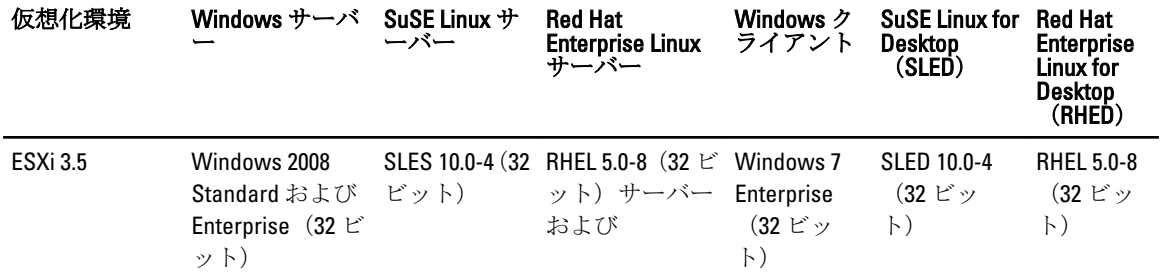

<span id="page-6-0"></span>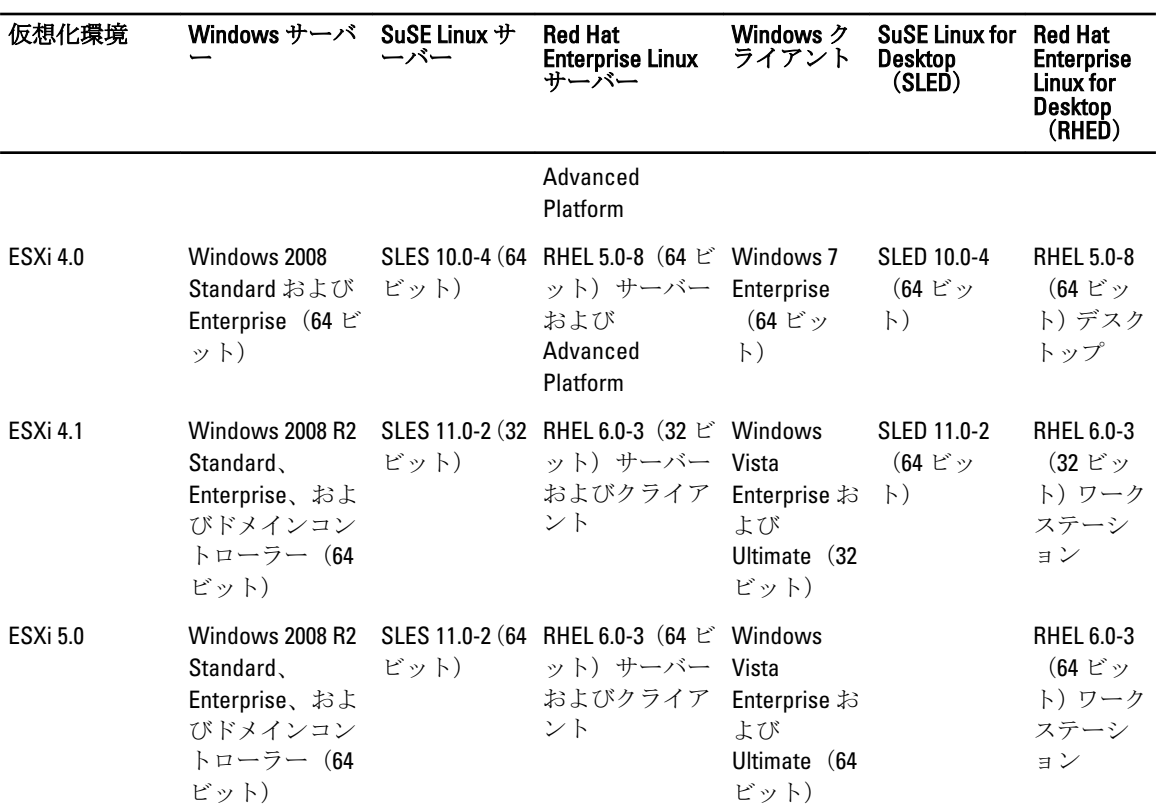

# Dell デバイスサポートマトリックス

以下の表には、EqualLogic および CMC システム用にサポートされている Dell デバイス、OMSA バージョン、 ファームウェアバージョン、および監視対象デバイス上オペレーティングシステムを示します。

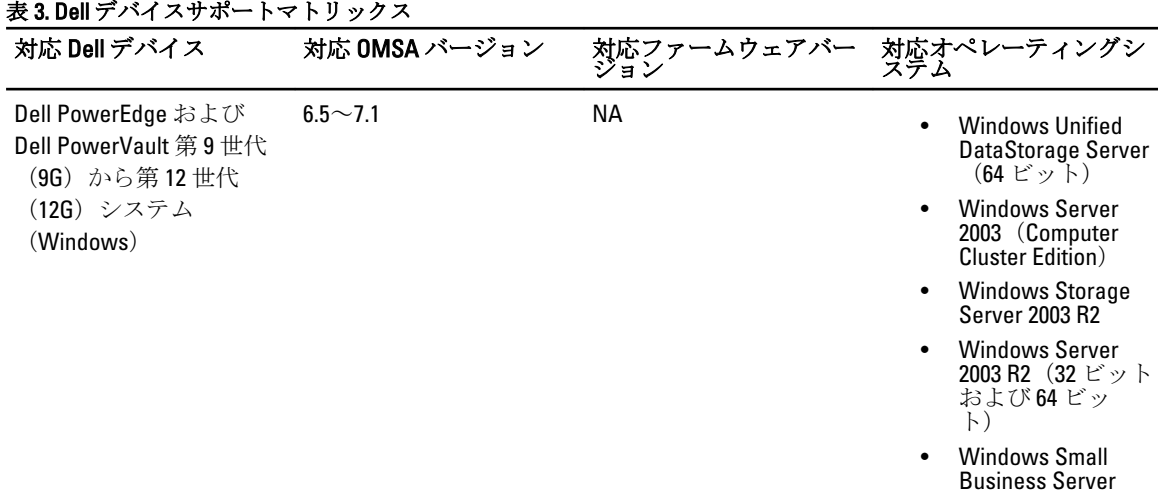

2003 R2 SP2 • Windows Essential Business Server 2008 SP1 • Windows Server 2008 SP1(32 ビッ

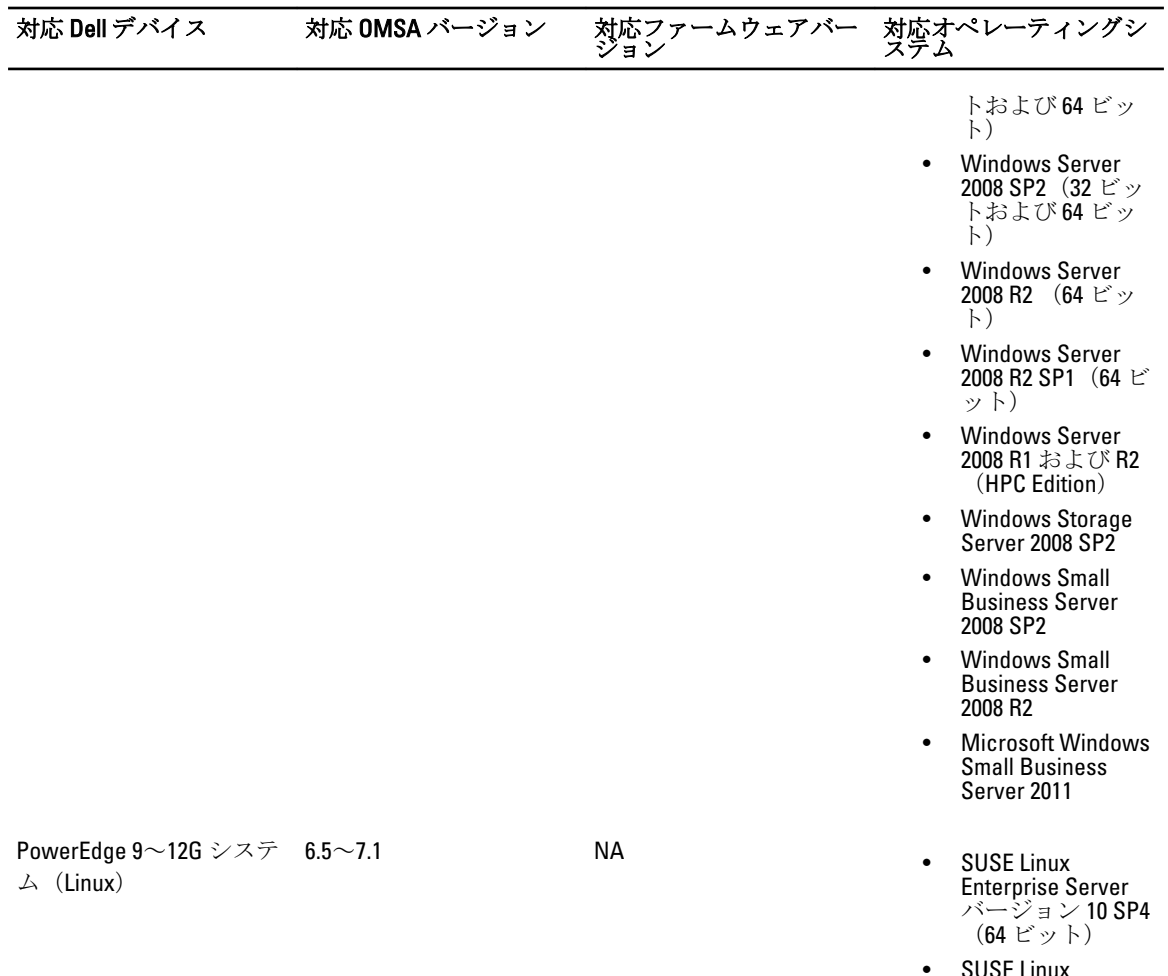

- SUSE Linux Enterprise Server バージョン 11 SP2 (64 ビット)
- Red Hat Enterprise Linux 4.7(64 ビット および 32 ビッ ト)
- Red Hat Enterprise Linux 4.8(64 ビット および 32 ビッ ト)
- Red Hat Enterprise Linux 5.0(64 ビット および 32 ビッ ト)
- Red Hat Enterprise Linux 5.3(64 ビット および 32 ビッ ト)
- Red Hat Enterprise Linux 5.5(64 ビット および 32 ビッ ト)
- Red Hat Enterprise Linux 5.8(64 ビット

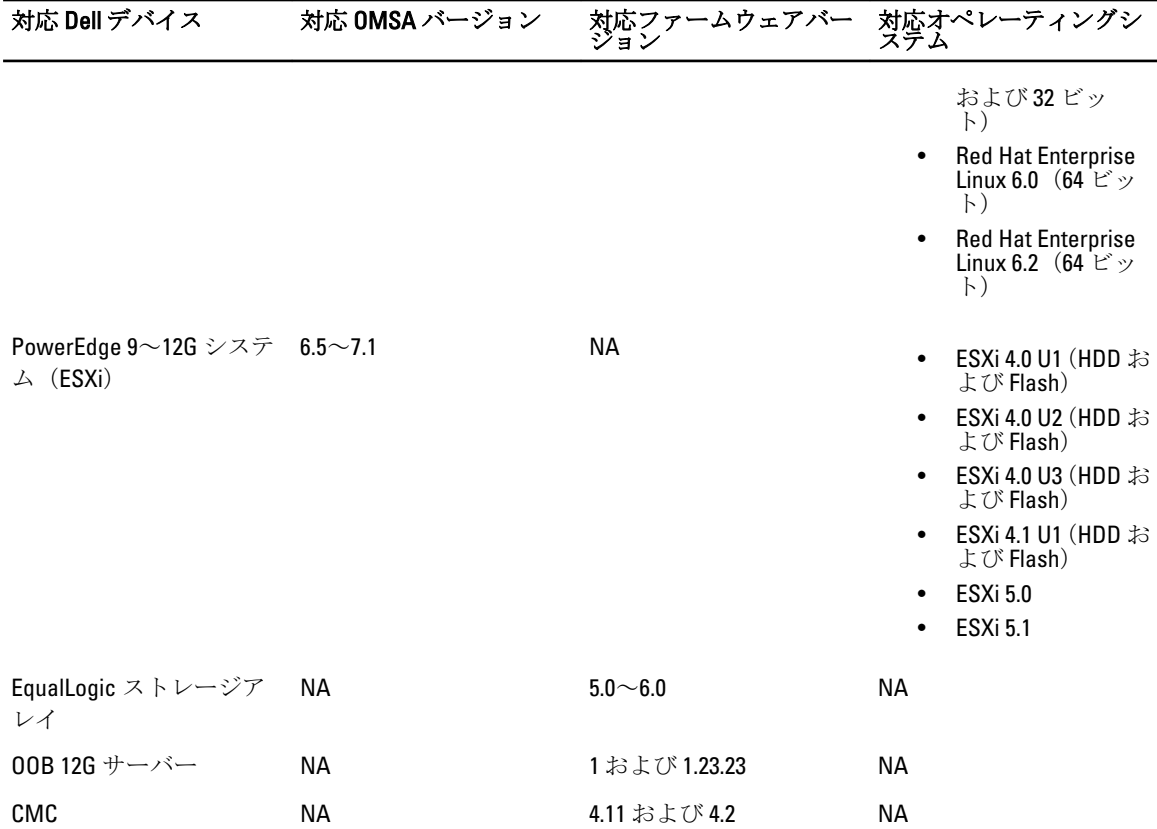

# <span id="page-10-0"></span>IBM Tivoli Netcool/OMNIbus 向け Dell OpenManage Connection の使用

IBM Tivoli Netcool/OMNIbus 向け Dell OpenManage Connection により、イベント監視、自動イベント相関、 Netcool/OMNIbus コンソールでのデバイスコンソールの起動が可能になります。これらの機能は、Probe、 ObjectServer、Web GUI、および Desktop などの異なるコンポーネントで適切にサポートされています。

# SNMP トラップを使用したイベント監視

Dell OpenManage Connection は、Dell デバイスから SNMP トラップを受信する、帯域内 (9~12G) および帯域 外 (12G のみ) の Dell PowerEdge と PowerVault サーバー、Dell Chassis Management Controller (CMC)、およ び Dell EqualLogic システムを監視します。システムの監視にはデスクトップおよび GUI クライアントの両方 を使用できます。

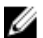

**シスモ: Netcool/OMNIbus** コンソールの各種デバイスを区別するため、Dell デバイスにはクラス値が割り当 てられています。サーバー、EqualLogic システム、OOB 12G サーバー(iDRAC7)、および CMC のクラス 値は、それぞれ 2080、2085、2088、および 2086 です。

イベント監視プロセスは次のとおりです。

- 1. SNMP プローブがサーバー、EqualLogic システム、OOB 12G サーバー(iDRAC7)、または CMC から SNMP トラップを受信します。
- 2. SNMP プローブが、Dell デバイスからのトラップをフィルタリングする規則を使用してトラップをイベン トに変換し、イベントフィールドに適切な値を投入します。
- 3. SNMPプローブが、イベントを ObjectServer に転送します。
- 4. ObjectServer との通信により、デスクトップおよび Web GUI コンソールにイベントが表示されます。

#### OMSA アラートグループ

OpenManage Server Administrator (OMSA) アラートは OMSA によって生成され、Netcool/OMNIbus コンソール に表示されるイベントです。以下の表に、OMSA アラートのアラートグループを示します。 表 4. OMSA アラートグループ

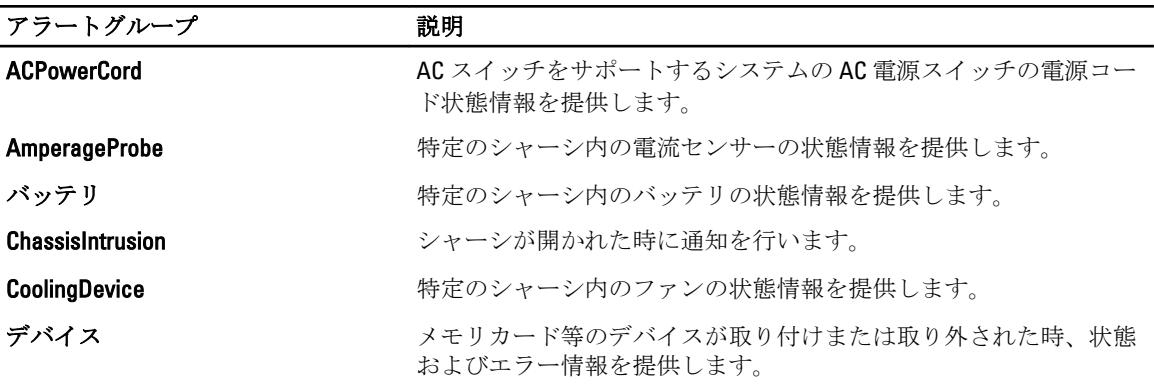

<span id="page-11-0"></span>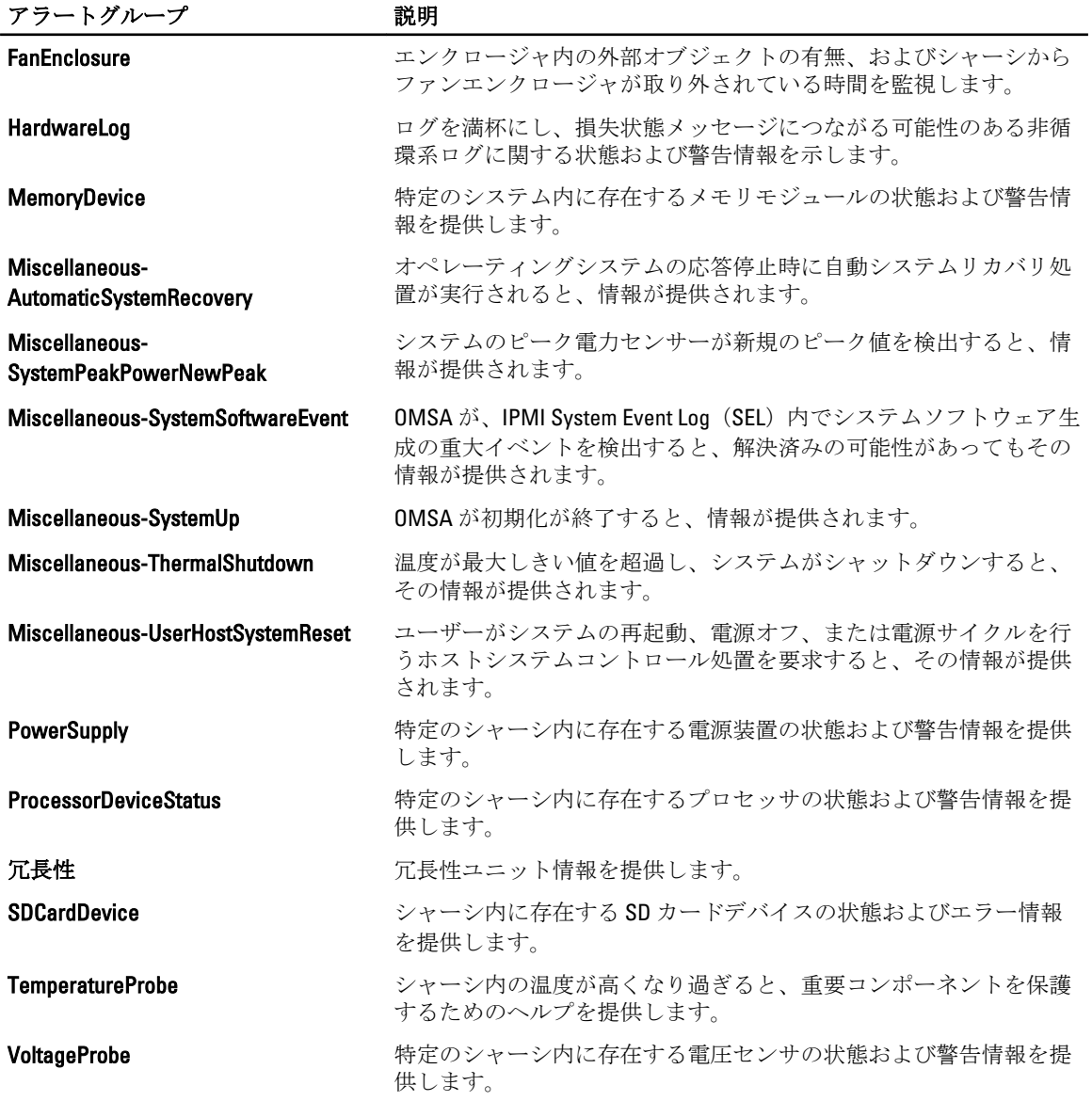

#### OMSS アラートグループ

OpenManage Server Administrator Storage Management (OMSS) アラートは OMSS によって生成され、Netcool/ OMNIbus コンソールに表示されるイベントです。以下の表に、OMSS アラートのアラートグループを示しま す。

<span id="page-12-0"></span>表 5. OMSS アラートグループ

| アラートグループ                | 説明                                                                                                    |
|-------------------------|----------------------------------------------------------------------------------------------------|
| バッテリ                    | コントローラ内のバッテリ状態を示します。バッテリアラートは、バッテリの修<br>正、充電、温度、交換、評価サイクル、評価モード、動作などの情報を提供しま<br>す。                                                                                            |
| チャネル                    | メモリカードといった接続可能デバイスの、挿入および取り外し状態、設定エラ<br>ーおよび状熊を提供します。                                                                                                    |
| コントローラー                 | ストレージコントローラタスクの状態を示します。コントローラアラートは、再<br>構築率、アラーム状態、設定状態、バックグラウンド初期化率、巡回読み取り<br>率、整合性チェック率、冗長パス、外部設定、ディスク状態、不良ブロック、<br>ECC エラー、DKM 証明書のアップロード、自己署名証明書作成とアップロードな<br>どの情報を提供します。 |
| <b>EMM</b>              | コントローラのエンクロージャ管理モジュール(EMM)の状熊を提供します。                                                                                                    |
| エンクロージャ                 | エンクロージャ内のコンポーネントの状態を示します。エンクロージャアラー<br>トは、エンクロージャ、アラーム、アセットタグ、サービスタグなどの状態情報<br>を提供します。                                                                                        |
| ファン                     | ファンの稼働についての情報を示します。ファンアラートは、特定のエンクロー<br>ジャ内のファンの状態情報を提供します。                                                                                                    |
| <b>PhysicalDisk</b>     | 再構築、ホットスペア、点滅、クリア操作、メンバー交換操作、状況変化、ドラ<br>イブ書き込みキャッシュ、ドライブログのエクスポート、取り外しのために準備<br>されたドライブ、完全初期化などの、物理ディスク上での操作についての情報を<br>提供します。                                                |
| <b>PowerSupply</b>      | システムのエンクロージャ内の電源装置の状態情報を提供します。                                                                                                    |
| 冗長性                     | 冗長デバイスの状態を提供します。                                                                                                    |
| SystemLevel             | システムのコントローラの状態を提供します。                                                                                                    |
| <b>TemperatureProbe</b> | エンクロージャ内のプローブの温度状態を提供します。温度プローブアラート<br>は、エンクロージャ内の温度が高くなりすぎたときにアラートを発することによ<br>り、重要なコンポーネントの保護に役立ちます。                                                                         |
| <b>VirtualDisk</b>      | 仮想ディスクタスクの状態情報を示します。仮想ディスクアラートは、初期化、<br>フォーマット、設定、再構築、バックグラウンド初期化、冗長性などの情報を提<br>供します。                                                                                         |

# EqualLogic アラートグループ

EqualLogic アラートは EqualLogic システム によって生成され、Netcool/OMNIbus コンソールに表示されるイベ ントです。以下の表に、EqualLogic アラートのアラートグループを示します。

表 6. EqualLogic アラートグループ

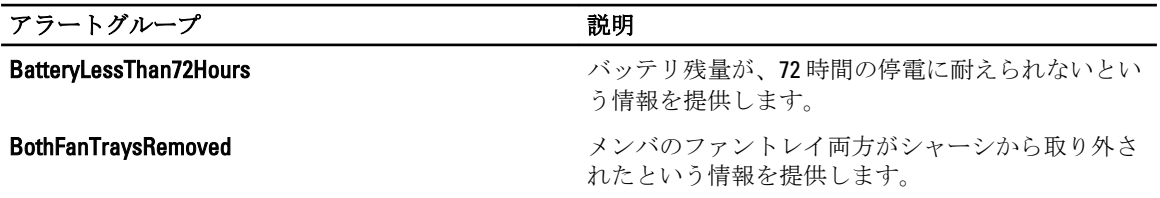

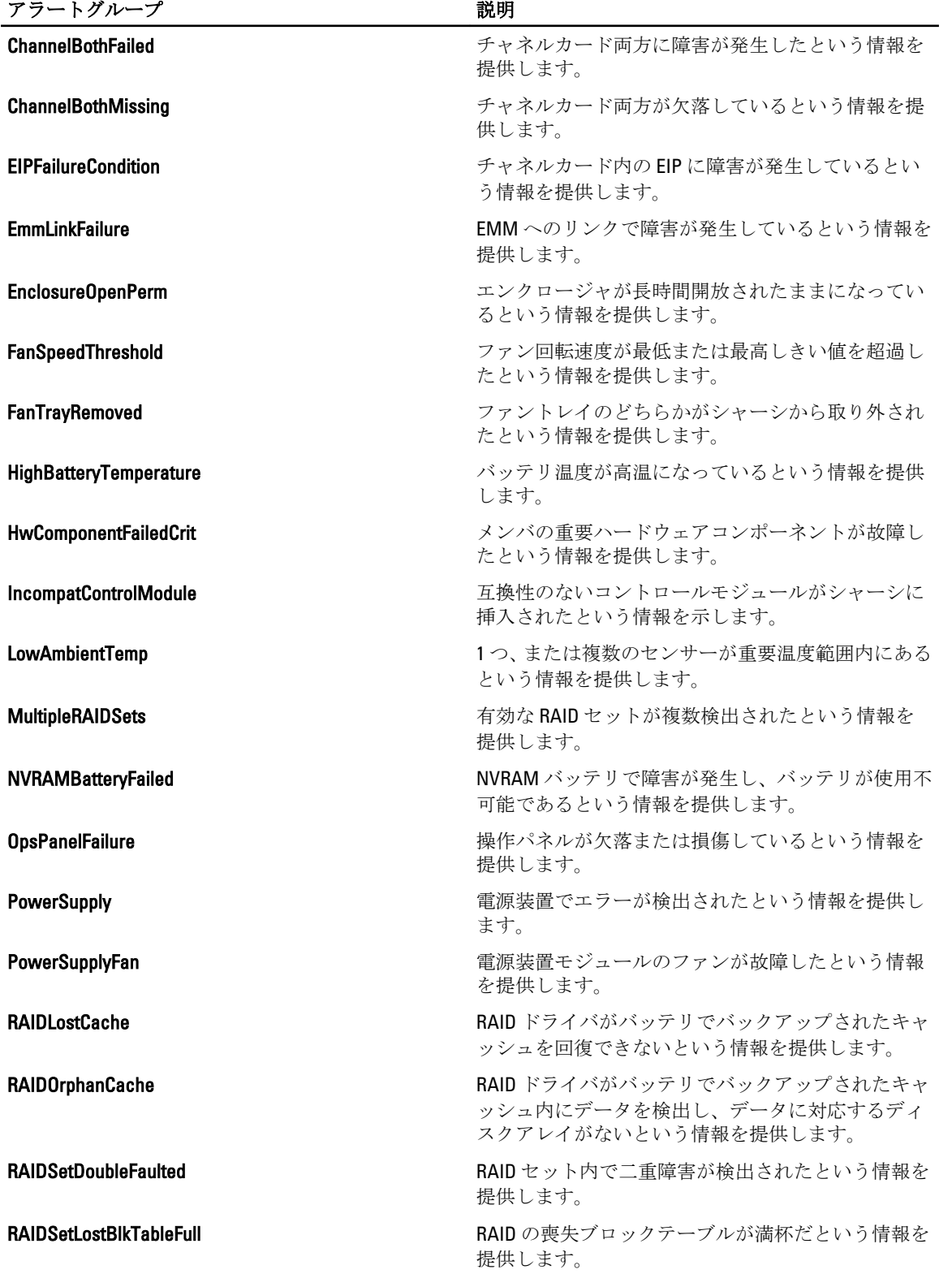

<span id="page-14-0"></span>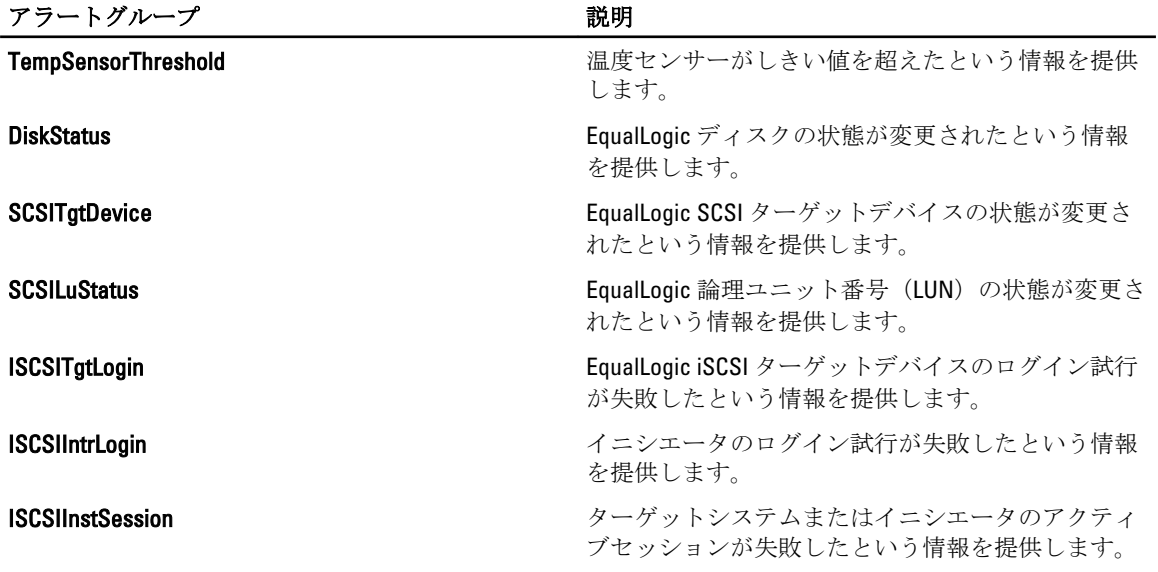

#### Dell OOB 12G サーバーアラートグループ

帯域外 (OOB) 12G サーバーアラートは Integrated Dell Remote Access Controller 7 (iDRAC7) によって生成され、 Netcool/OMNIbus コンソールに表示されるイベントです。以下の表に、OOB 12G サーバーアラートのアラート グループを示します。

#### 表 7. OOB 12G サーバーアラートグループ

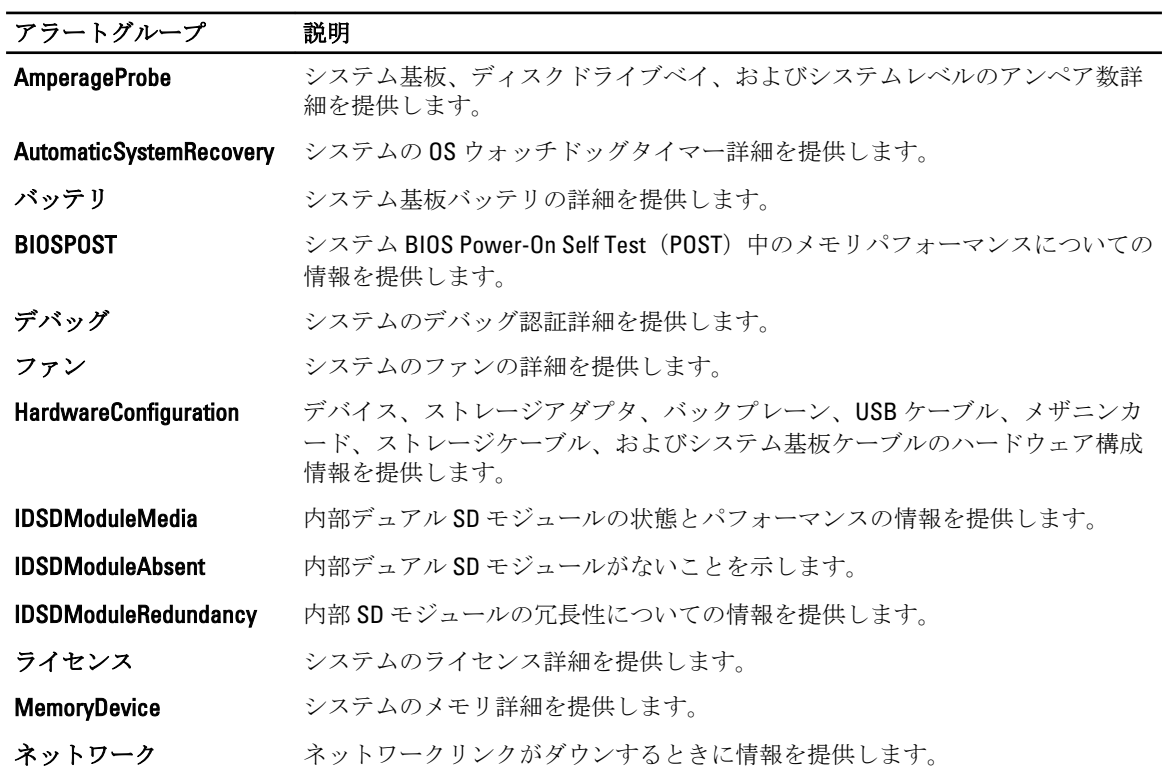

<span id="page-15-0"></span>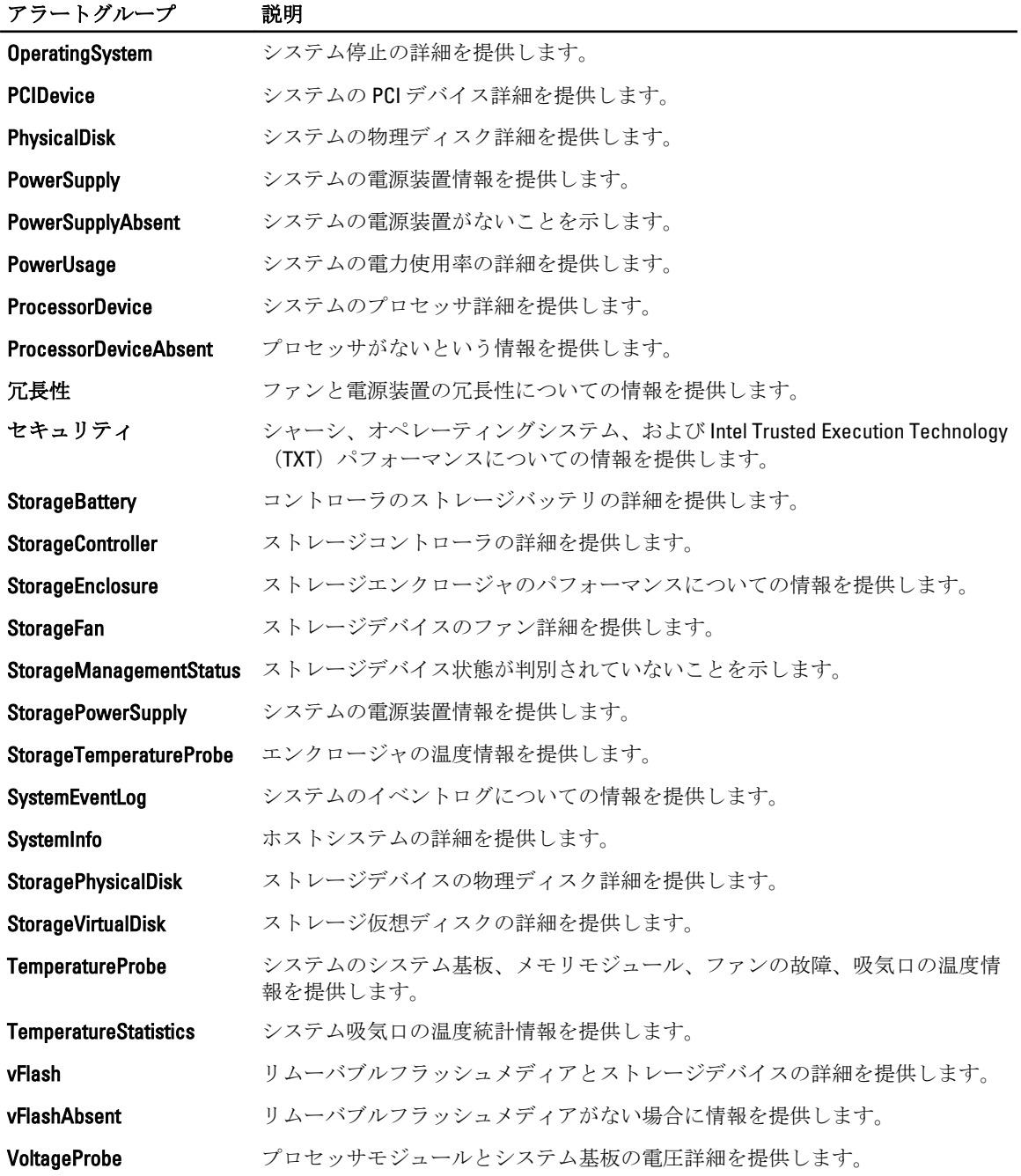

#### Chassis Management Controller アラートグループ

CMC システムは CMC アラートを生成し、これらのアラートは Netcool/OMNIbus コンソールに表示されます。 DellChassis アラートグループは、以下の情報を提供します。

• ファン、バッテリ、電源装置、温度プローブ、ハードウェアログ、冗長性などのさまざまなコンポー ネントのステータス。

- <span id="page-16-0"></span>• サーバー、キーボード/ビデオ/マウス (KVM) スイッチ、入出力モジュール (IOM)、および SD カ ードの有無。
- ファブリック、ファームウェアバージョンなどの不一致。

# イベント重大度について

ObjectServer に転送されたイベントは、次のいずれかの重大度で Netcool/OMNIbus コンソールに表示されま す。

- 正常 電源装置の電源投入やセンサーの読み取り値が正常に戻るなど、コンポーネントの正常な動 作を示すイベント。
- 警告 必ずしも重要ではないが、警告しきい値を超えるなど、将来的に問題が発生する可能性があ るイベント。
- 重要 エラーしきい値を超えたり、ハードフェアの故障など、実際のまたは差し迫るデータ損失や 機能喪失を示すイベント。
- 不確定 重要度が不明なイベント。また、問題イベントをクリアする解決イベントは、イベントの アラートタイプが 解決 の場合、まず不確定と表示されてから、正常に変更されます。

# 自動イベント相関

Dell OpenManage Connection は、Dell サーバーと EqualLogic システムでの自動イベント相関をサポートします。 ObjectServer が OMSA、OMSS、または EqualLogic イベントを受信すると、適切なトリガが自動的に呼び出さ れてイベントが相関されます。

Dell OpenManage Connection では、次のイベントが自動相関されます。

- 問題イベントとそれに対応するクリアイベント OMSA、OMSS、および EqualLogic イベントがこの イベント相関をサポートします。IBM generic clear トリガは、問題が修正されると、OMSA、 OMSS、および EqualLogic 問題イベントを、それに対応するクリアイベントに相関させます。
- 問題イベントと別の問題イベント OMSA および EqualLogic イベントがこのイベント相関をサポー トします。dell\_omsa\_clear トリガは、別の問題イベントで OMSA 問題イベントを相関させます。 dell\_equallogic\_clear トリガは EqualLogic 問題イベントを相関させます。
- 重複する問題イベントと別の問題イベント OMSA および EqualLogic イベントが、このイベント相関 をサポートします。dell\_omsa\_deduplicate\_clear トリガは **OMSA** 問題イベントを相関させま す。dell\_equallogic\_deduplicate\_clear トリガは **EqualLogic** 問題イベントを相関させます。
	- **クメモ:正常イベントと正常イベントの相関はサポートされていません。これは、Netcool/OMNIbus** が定期的に正常イベントをクリアするためです。OMSA および OMSS イベントの相関の詳細に 関しては、dell.com/support/manuals にある『Dell OpenManage Server Administrator メッセージリフ ァレンスガイド』を参照してください。[EqualLogic](#page-28-0) イベント相関の詳細に関しては、「EqualLogic [アラート相関」](#page-28-0)を参照してください。

# Dell OpenManage Server Administrator コンソール

Dell OpenManage Connection により、監視している Dell システムについてより多くの情報を得るために OMSA コンソールを起動することが可能になります。OMSA コンソールは、デスクトップイベントリストまたは Web GUI のアクティブイベントリストから起動できます。

メモ: Web GUI で Common Gateway Interface (CGI) スクリプトを実行するには Practical Extraction and Report Language (Perl) が必要です。Perl が標準外の場所にインストールされている場合、CGI スクリプトが正 しく動作しません。CGI スクリプト内のリソースへのパスが正しいことを常に確認するようにしてくだ さい。Windows および Linux オペレーティングシステムを実行しているシステムでの Perl の標準のイン ストール場所は、それぞれ C:\Perl\bin\perl.exe および /usr/bin/perl です。詳細に関しては、『IBM Tivoli Netcool/OMNIbus 管理ガイド』を参照してください。

関連リンク:

- <span id="page-17-0"></span>• デスクトップイベントリストからの Dell OpenManage Server Administrator コンソールの起動
- Web GUI からの Dell OpenManage Server Administrator コンソールの起動

#### デスクトップイベントリストからの Dell OpenManage Server Administrator コンソ ールの起動

- 1. デスクトップイベントリストにアクセスします。詳細に関しては、[「デスクトップイベントリストへのア](#page-21-0) [クセス」](#page-21-0)を参照してください。
- 2. イベントリスト で、Dell サーバーイベントを右クリックします。
- 3. 表示されるオプションから、Dell ツール → Dell Server Administrator コンソールの起動 とクリックします。 Windows オペレーティングシステムを実行しているシステムでは、OMSA コンソールがデフォルトブラ ウザで起動されます。Linux オペレーティングシステムを実行しているシステムでは、OMSA コンソール は \$OMNIBROWSER 環境変数で設定されているブラウザアプリケーションに起動されます。

#### Web GUI からの Dell OpenManage Server Administrator コンソールの起動

- 1. アクティブイベントリスト にアクセスします。詳細に関しては、[「アクティブイベントリストへのアク](#page-21-0) [セス](#page-21-0)」を参照してください。
- 2. アクティブイベントリスト で、Dell サーバーイベントを右クリックします。
- 3. 表示されるオプションから、Dell ツール → Dell Server Administrator コンソールの起動 とクリックします。 OMSA コンソールがデフォルトのブラウザで起動されます。

# Dell OpenManage Server Administrator Web Server コンソール

Dell OpenManage Connection により、監視している Dell システムについてより多くの情報を得るために OMSA Web Server コンソールを起動することが可能になります。OMSA Web Server コンソールは、デスクトップイ ベントリストまたは Windows、Linux、ESXi オペレーティングシステムを実行しているシステムの Web GUI の アクティブイベントリスト から起動できます。

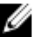

メモ: OMSA Web Server コンソールは、Dell システムへの OMSA インストール時に Remote Enablement を 有効にしている場合に限り、Windows または Linux オペレーティングシステムを実行しているシステム 上で起動できます。

関連リンク:

- デスクトップイベントリストからの OpenManage Web Server コンソールの起動
- Web GUI からの [OpenManage Server Administrator Web Server](#page-18-0) の起動

#### デスクトップイベントリストからの OMSA Web Server コンソールの起動

- 1. デスクトップイベントリストにアクセスします。詳細に関しては、[「デスクトップイベントリストへのア](#page-21-0) [クセス](#page-21-0)」を参照してください。
- 2. イベントリスト で、Dell サーバーイベントを右クリックします。
- 3. 表示されるオプションから、Dell ツール→Dell Server Administrator Web Server コンソールの起動 とクリ ックします。

Windows オペレーティングシステムを実行しているシステムでは、OMSA Web Server コンソールはデフ ォルトブラウザで起動されます。Linux オペレーティングシステムを実行しているシステムでは、OMSA Web Server コンソールは SOMNIBROWSER 環境変数で設定されているブラウザアプリケーションで起動 されます。

#### <span id="page-18-0"></span>Web GUI からの OpenManage Server Administrator Web Server コンソールの起動

- 1. アクティブイベントリスト にアクセスします。詳細に関しては、[「アクティブイベントリストへのアク](#page-21-0) [セス](#page-21-0)」を参照してください。
- 2. アクティブイベントリスト で、Dell サーバーイベントを右クリックします。
- 3. 表示されるオプションから、Dell ツール→Dell Server Administrator Web Server コンソールの起動 とクリ ックします。

OMSA Web Server コンソールがデフォルトのブラウザで起動されます。

# EqualLogic Group Manager コンソール

Dell OpenManage Connection により、EqualLogic Group Manager コンソールを起動して、監視している EqualLogic システムについての詳細情報を入手できます。EqualLogic Group Manager コンソールは、デスクトップイベン トリストまたは Web GUI のアクティブイベントリスト から起動できます。 関連リンク:

- デスクトップイベントリストからの EqualLogic Group Manager コンソールの起動
- Web GUI からの EqualLogic Group Manager コンソールの起動

#### デスクトップイベントリストからの EqualLogic Group Manager コンソールの起動

- 1. デスクトップイベントリストにアクセスします。詳細に関しては、[「デスクトップイベントリストへのア](#page-21-0) [クセス」](#page-21-0)を参照してください。
- 2. イベントリスト で、Dell EqualLogic イベントを右クリックします。
- 3. オプションから、Dell ツール→Dell EqualLogic Group Manager コンソールの起動 とクリックします。 Windows オペレーティングシステムを実行しているシステムでは、EqualLogic Group Manager コンソール がデフォルトブラウザで起動されます。Linux オペレーティングシステムを実行しているシステムでは、 EqualLogic Group Manager コンソールは \$0MNIBROWSER 環境変数で設定されているブラウザアプリケー ションに起動されます。

#### Web GUI からの EqualLogic Group Manager コンソールの起動

- 1. アクティブイベントリスト にアクセスします。詳細に関しては、[「アクティブイベントリストへのアク](#page-21-0) [セス](#page-21-0)」を参照してください。
- 2. アクティブイベントリスト で、Dell EqualLogic イベントを右クリックします。
- 3. オプションから、Dell ツール→Dell EqualLogic Group Manager コンソールの起動 とクリックします。 EqualLogic Group Manager コンソールがデフォルトのブラウザで起動されます。

# Integrated Dell Remote Access Controller コンソール

Dell OpenManage Connection により、iDRAC コンソールを起動して、監視している iDRAC システムについての 詳細情報を入手できます。iDRAC コンソールは、デスクトップイベントリストまたは Web GUI の アクティブ イベントリスト から起動できます。

<span id="page-19-0"></span>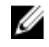

メモ: Web GUI で Common Gateway Interface (CGI) スクリプトを実行するには Perl が必要です。Perl が標 準外の場所にインストールされている場合、CGI スクリプトが正しく動作しません。CGI スクリプト内の リソースへのパスが正しいことを常に確認するようにしてください。Windows および Linux オペレーテ ィングシステムを実行しているシステムでの Perl の標準のインストール場所は、それぞれ C:\Perl\bin \perl.exe および /usr/bin/perl です。詳細に関しては、『IBM Tivoli Netcool/OMNIbus 管理ガイド』を参照して ください。

関連リンク:

- デスクトップイベントリストからの iDRAC コンソールの起動
- Web GUI からの iDRAC コンソールの起動

#### デスクトップイベントリストからの iDRAC コンソールの起動

- 1. デスクトップイベントリストにアクセスします。詳細に関しては、[「デスクトップイベントリストへのア](#page-21-0) [クセス](#page-21-0)」を参照してください。
- 2. イベントリスト で、Dell iDRAC イベントを右クリックします。
- 3. 表示されるオプションから、Dell ツール→ iDRAC コンソールの起動 とクリックします。 Windows オペレーティングシステムを実行しているシステムでは、iDRAC コンソールがデフォルトブラ ウザで起動されます。Linux オペレーティングシステムを実行しているシステムでは、iDRAC コンソール は \$OMNIBROWSER 環境変数で設定されているブラウザアプリケーションに起動されます。

#### Web GUI からの iDRAC コンソールの起動

- 1. アクティブイベントリスト にアクセスします。詳細に関しては、[「アクティブイベントリストへのアク](#page-21-0) [セス」](#page-21-0)を参照してください。
- 2. アクティブイベントリストで、Dell iDRAC イベントを右クリックします。
- 3. 表示されるオプションから、Dell ツール→iDRAC コンソールの起動 とクリックします。 iDRAC コンソールがデフォルトのブラウザで起動されます。

### Chassis Management Controller コンソール

Dell OpenManage Connection により、CMC コンソールを起動して、監視している CMC システムについての詳 細情報を入手できます。CMC コンソールは、デスクトップイベントリストまたは Web GUI のアクティブイベ ントリスト から起動できます。

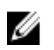

メモ: Web GUI で Common Gateway Interface (CGI) スクリプトを実行するには Perl が必要です。Perl が標 準外の場所にインストールされている場合、CGI スクリプトが正しく動作しません。CGI スクリプト内の リソースへのパスが正しいことを常に確認するようにしてください。Windows および Linux オペレーテ ィングシステムを実行しているシステムでの Perl の標準のインストール場所は、それぞれ C:\Perl\bin \perl.exe および /usr/bin/perl です。詳細に関しては、t-voli.com で『IBM Tivoli Netcool/OMNIbus 管理ガイ ド』を参照してください。

関連リンク:

- [デスクトップイベントリストからの](#page-20-0) Chassis Management Controller コンソールの起動
- Web GUI からの [Chassis Management Controller](#page-20-0) コンソールの起動

#### <span id="page-20-0"></span>デスクトップイベントリストからの Chassis Management Controller コンソールの 起動

- 1. デスクトップイベントリストにアクセスします。詳細に関しては、[「デスクトップイベントリストへのア](#page-21-0) [クセス」](#page-21-0)を参照してください。
- 2. イベントリスト で、Dell Chassis Management Controller イベントを右クリックします。
- 3. 表示されるオプションから、Dell ツール→Dell Chassis Management Controller コンソールの起動 とクリッ クします。 Windows オペレーティングシステムを実行しているシステムでは、Chassis Management Controller コンソ ールがデフォルトブラウザで起動されます。Linux オペレーティングシステムを実行しているシステム では、Chassis Management Controller コンソールは \$OMNIBROWSER 環境変数で設定されているブラウザア プリケーションに起動されます。

#### Web GUI からの Chassis Management Controller コンソールの起動

- 1. アクティブイベントリスト にアクセスします。 詳細に関しては、[「アクティブイベントリストへのアクセス](#page-21-0)」を参照してください。
- 2. アクティブイベントリスト で、Dell Chassis Management Controller イベントを右クリックします。
- 3. 表示されるオプションから、Dell ツール → Dell Chassis Management Controller コンソールの起動 とクリッ クします。

Chassis Management Controller コンソールがデフォルトのブラウザで起動されます。

# OpenManage Essentials コンソール

Dell OpenManage Connection により、OpenManage Essentials コンソールを起動して、監視しているシステムに ついての詳細情報を入手できます。OpenManage Essentials コンソールは、デスクトップイベントリストまた は Web GUI の アクティブイベントリスト から起動できます。

■ メモ: OpenManage Essentials の起動は、Microsoft Silverlight を持つブラウザでのみサポートされています。

<u>グ</u> メモ: OpenManage Essentials は、Linux を実行しているシステムではサポートされていません。

関連リンク:

- デスクトップイベントリストからの OpenManage Essentials コンソールの起動
- Web GUI からの [OpenManage Essentials](#page-21-0) コンソールの起動

#### デスクトップイベントリストからの OpenManage Essentials コンソールの起動

デスクトップイベントリストから OpenManage Essentials コンソールを起動するには、次の手順を実行しま す。

- 1. デスクトップイベントリストにアクセスします。詳細に関しては、[「デスクトップイベントリストへのア](#page-21-0) [クセス](#page-21-0)」を参照してください。
- 2. イベントリスト で、Dell デバイスイベントを右クリックします。
- 3. 表示されるオプションから、Dell ツール→ OpenManage Essentials コンソールの起動 とクリックします。 Windows オペレーティングシステムを実行しているシステムでは、OpenManage Essentials コンソールが デフォルトブラウザで起動されます。Linux オペレーティングシステムを実行しているシステムでは、 OpenManage GEssentials コンソールは \$0MNIBROWSER 環境変数で設定されているブラウザアプリケーシ ョンに起動されます。

#### <span id="page-21-0"></span>Web GUI からの OpenManage Essentials コンソールの起動

Web GUI から OpenManage Essentials コンソールを起動するには、次の手順を実行します。

- 1. アクティブイベントリスト にアクセスします。詳細に関しては、「アクティブイベントリストへのアク セス」を参照してください。
- 2. アクティブイベントリストで、Dell デバイスイベントを右クリックします。
- 3. 表示されるオプションから、Dell ツール→ OpenManage Essentials コンソールの起動 とクリックします。 OpenManage Essentials コンソールがデフォルトのブラウザで起動されます。

### デスクトップイベントリストへのアクセス

- 1. スタート → すべてのプログラム → NETCOOL Suite → イベントリスト とクリックします。 **タモ: Linux** オペレーティングシステムでは、ターミナルで nco\_event を実行します。
- 2. Netcool/OMNIbus イベントリスト にログインします。
- 3. イベントリスト ウィンドウで、すべてのイベント タブの サブイベントリストの表示 をダブルクリック ます。

イベントリスト が新しいウィンドウに表示されます。

## アクティブイベントリストへのアクセス

- 1. Web GUI にログインします。
- 2. 左パネルで、可用性 → イベント → アクティブイベントリスト (AEL) とクリックします。 アクティブイベントのリストが右パネルに表示されます。

<span id="page-22-0"></span>トラブルシューティング

本項では、IBM Tivoli Netcool/OMNIbus 向け Dell OpenManage Connection の使用中に発生する可能性のある問題 を挙げています。

### Dell サーバーイベントが Netcool/OMNIbus コンソールで受信 されない

- 1. SNMP プローブのルールファイルに、次のエントリが含まれていることを確認します。
	- include "\$NC\_RULES\_HOME/include-snmptrap/dell/ dell.master.include.rules"
	- include "\$NC\_RULES\_HOME/include-snmptrap/dell/ dell.master.include.lookup"
- 2. dell.master.include.lookup ファイルに、次のエントリが含まれていることを確認します。
	- include "\$NC\_RULES\_HOME/include-snmptrap/dell/dell-MIB-Dell-10892.include.snmptrap.lookup"
	- include "\$NC\_RULES\_HOME/include-snmptrap/dell/dell-StorageManagement-MIB.include.snmptrap.lookup"
- 3. dell.master.include.rules ファイルに、次のエントリが含まれていることを確認します。
	- include "\$NC\_RULES\_HOME/include-snmptrap/dell/dell-MIB-Dell-10892.include.snmptrap.lookup"
	- include "\$NC\_RULES\_HOME/include-snmptrap/dell/dell-StorageManagement-MIB.include.snmptrap.lookup"

### Dell EqualLogic イベントが Netcool/OMNIbus コンソールで受 信されない

- 1. SNMP プローブのルールファイルに、次のエントリが含まれていることを確認します。
	- include "\$NC\_RULES\_HOME/include-snmptrap/dell/ dell.master. Include.rules"
	- include "\$NC\_RULES\_HOME/include-snmptrap/dell/ dell.master.include.lookup"
- 2. dell.master.include.lookup ファイルに、次のエントリが含まれていることを確認します。
	- include "\$NC\_RULES\_HOME/include-snmptrap/dell/equalLogic-EQLMEMBERMIB. include.snmptrap.lookup"
	- include "\$NC\_RULES\_HOME/include-snmptrap/dell/equalLogic-EQLDISKMIB. include.snmptrap.lookup"
	- include "\$NC\_RULES\_HOME/include-snmptrap/dell/equalLogic-SCSI-MIB.include.snmptrap.lookup"
- 3. dell.master.include.rules ファイルに、次のエントリが含まれていることを確認します。
	- include "\$NC\_RULES\_HOME/include-snmptrap/dell/equalLogic-EQLMEMBERMIB.include.snmptrap.rules"
- <span id="page-23-0"></span>– include "\$NC\_RULES\_HOME/include-snmptrap/dell/equalLogic-EQLDISKMIB.include.snmptrap.rules"
- include "\$NC\_RULES\_HOME/include-snmptrap/dell/equalLogic-SCSI-MIB.include.snmptrap.rules"
- include "\$NC\_RULES\_HOME/include-snmptrap/dell/equalLogic-ISCSI-MIB.include.snmptrap.rules"

## Dell OOB 12G サーバーイベントが Netcool/OMNIbus コンソー ルで受信されない

- 1. SNMP プローブのルールファイルに、次のエントリが含まれていることを確認します。
	- include "\$NC\_RULES\_HOME/include-snmptrap/dell/ dell.master.include.rules"
	- include "\$NC\_RULES\_HOME/include-snmptrap/dell/ dell.master.include.lookup"
- 2. dell.master.include.lookup ファイルに、次のエントリが含まれていることを確認します。 include "\$NC\_RULES\_HOME/include-snmptrap/dell/dell-IDRAC-MIB.include.snmptrap.lookup"
- 3. dell.master.include.rules ファイルに、次のエントリが含まれていることを確認します。 include "\$NC\_RULES\_HOME/include-snmptrap/dell/dell-IDRAC-MIB.include.snmptrap.rules"

### Dell CMC イベントが Netcool/OMNIbus コンソールで受信され ない

- 1. SNMP プローブのルールファイルに、次のエントリが含まれていることを確認します。
	- include "\$NC\_RULES\_HOME/include-snmptrap/dell/ dell.master.include.rules"
	- include "\$NC\_RULES\_HOME/include-snmptrap/dell/ dell.master.include.lookup"
- 2. dell.master.include.lookup ファイルに、次のエントリが含まれていることを確認します。 include "\$NC\_RULES\_HOME/include-snmptrap/dell/dell-RAC-MIB.include.snmptrap.lookup"
- 3. dell.master.include.rules ファイルに、次のエントリが含まれていることを確認します。 include "\$NC\_RULES\_HOME/include-snmptrap/dell/dell-RAC-MIB.include.snmptrap.rules"

# Dell OpenManage Server Administrator イベントが相関されない

次のトリガが Netcool/OMNIbus ObjectServer で有効になっていることを確認します。

- dell\_omsa\_clear
- dell\_omsa\_deduplicate\_clear

# Dell EqualLogic イベントが相関されない

次のトリガが Netcool/OMNIbus ObjectServer で有効になっていることを確認します。

- dell\_equallogic\_clear
- dell\_equallogic\_deduplicate\_clear

# <span id="page-24-0"></span>Web GUI 統合のインポート中のエラー

Dell OpenManage Connection を ObjectServer にインポートした後、Web GUI Server を再起動します。

### Web GUI による OMSA、iDRAC、および CMC コンソールの起 動での問題

- Web GUI Server に Perl が正しくインストールされていることを確認します。
- CGI スクリプト機能を有効にするための前提条件については、OMNIbus の CGI スクリプトマニュアル を参照してください。

# Windows での MTTrapd プローブ再起動の問題

次のファイルの末尾にコメントテキスト(存在する場合)がないことを確認します。

- dell.master.include.lookup
- dell.master.include.rules

# <span id="page-26-0"></span>関連文書およびリソース

本章では、IBM Tivoli Netcool/OMNIbus 向け Dell OpenManage Connection の操作に役立つマニュアルおよびリソ ースの詳細を説明します。

# その他の必要マニュアル

本ガイド以外にも、デルサポートサイト dell.com/support/manuals から次のガイドを入手できます。マニュア ル ページで、ソフトウェア → システム管理 とクリックします。右側の適切な製品リンクをクリックして、 文書にアクセスします。

- Dell イベントメッセージリファレンスガイド
- Dell OpenManage Istallation and Security ユーザーズガイド
- Dell OpenManage Server Administrator ユーザーズガイド
- Dell OpenManage Server Administrator 互換性ガイド
- Dell OpenManage Server Administrator メッセージリファレンスガイド
- Dell OpenManage Server Administrator コマンドラインインタフェースユーザーズガイド
- Dell Chassis Management Controller ファームウェアユーザーガイド
- Integrated Dell Remote Access Controller ユーザーズガイド
- Dell OpenManage Essentials ユーザーズガイド
- 『Dell OpenManage With VMware ESX/ESXi Systems Management ガイド』。dell.com/support/manuals でこ のガイドにアクセスするには、ソフトウェア→仮想ソリューション→ VMware ソフトウェア→ VMWare 向け Dell Systems Management とクリックします。

dell.com/support/ で Dell EqualLogic マニュアルにアクセスするには、システム → Dell EqualLogic とクリックし ます。

本書で使用される用語についての情報は、dell.com/support/manuals で『用語集』を参照してください。 ホワイトペーパー、ブログ、Wiki の記事、製品コミュニティ、フォーラムは、en.community.dell.com/techcenter/ systems-management/w/wiki/4115.dell-openmanage-connections-and-integrations.aspx にあります。

# デルへのお問い合わせ

■メモ:お使いのコンピュータがインターネットに接続されていない場合は、購入時の納品書、出荷伝票、 請求書、またはデルの製品カタログで連絡先をご確認ください。

デルでは、オンラインまたは電話によるサポートとサービスのオプションを複数提供しています。サポート やサービスの提供状況は国や製品ごとに異なり、国 / 地域によってはご利用いただけないサービスもござい ます。デルのセールス、テクニカルサポート、またはカスタマーサービスへは、次の手順でお問い合わせい ただけます。

- 1. www.dell.com/supportにアクセスします。
- 2. サポートカテゴリを選択します。
- 3. ページの上部にある「国/地域の選択」ドロップダウンメニューで、お住まいの国または地域を確認しま す。

4. 必要なサービスまたはサポートのリンクを選択します。

# A

# <span id="page-28-0"></span>付録 EqualLogic アラート相関

次の EqualLogic アラートは、アラート相関をサポートしています。

- DiskStatus
- TempSensorThreshold
- FanSpeedThreshold
- PowerSupplyFan
- PowerSupply
- SCSITgtDevice
- SCSILuStatus

アラートは IBM Tivoli Netcool/OMNIbus 上の Dell 自動化トリガを使用して相関されます。アラートは最新状態 で Netcool/OMNIbus コンソールに表示されます。例えば、DiskStatus アラートは最新状態で表示され、過 去の DiskStatus アラートはすべて Netcool/OMNIbus コンソールから消去されます。